# The Statistical Sleuth in R: Chapter 11

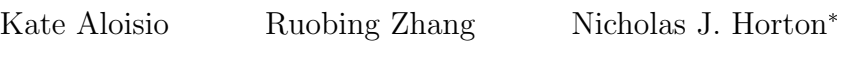

July 25, 2024

# **Contents**

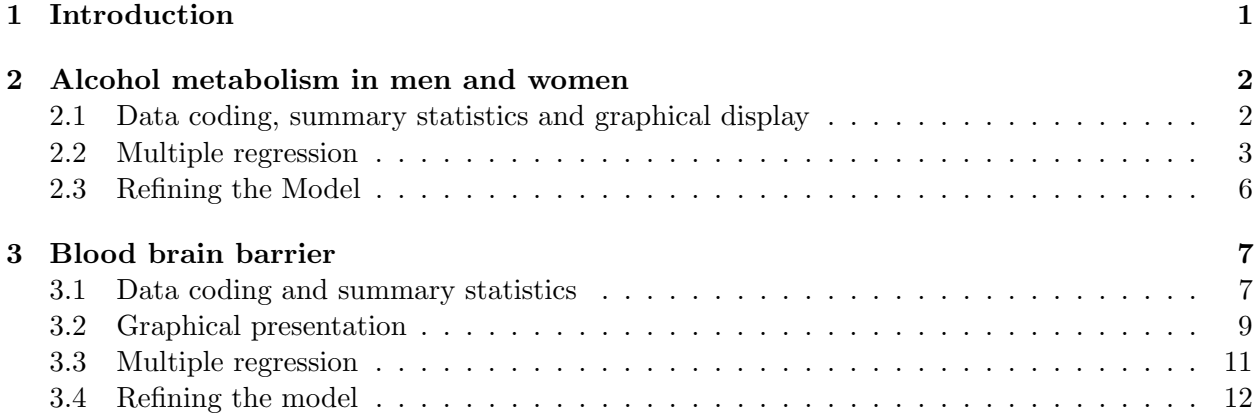

## <span id="page-0-0"></span>1 Introduction

This document is intended to help describe how to undertake analyses introduced as examples in the Second Edition of the Statistical Sleuth (2002) by Fred Ramsey and Dan Schafer. More information about the book can be found at <http://www.proaxis.com/~panorama/home.htm>. This file as well as the associated knitr reproducible analysis source file can be found at [http://www.amherst.](http://www.amherst.edu/~nhorton/sleuth) [edu/~nhorton/sleuth](http://www.amherst.edu/~nhorton/sleuth).

This work leverages initiatives undertaken by Project MOSAIC ([http://www.mosaic-web.](http://www.mosaic-web.org) [org](http://www.mosaic-web.org)), an NSF-funded effort to improve the teaching of statistics, calculus, science and computing in the undergraduate curriculum. In particular, we utilize the mosaic package, which was written to simplify the use of R for introductory statistics courses. A short summary of the R needed to teach introductory statistics can be found in the mosaic package vignette ([http://cran.r-project.](http://cran.r-project.org/web/packages/mosaic/vignettes/MinimalR.pdf) [org/web/packages/mosaic/vignettes/MinimalR.pdf](http://cran.r-project.org/web/packages/mosaic/vignettes/MinimalR.pdf)).

To use a package within R, it must be installed (one time), and loaded (each session). The package can be installed using the following command:

<sup>\*</sup>Department of Mathematics, Amherst College, nhorton@amherst.edu

```
> install.packages('mosaic') # note the quotation marks
```
Once this is installed, it can be loaded by running the command:

> require(mosaic)

This needs to be done once per session.

In addition the data files for the *Sleuth* case studies can be accessed by installing the **Sleuth2** package.

```
> install.packages('Sleuth2') # note the quotation marks
```
> require(Sleuth2)

> summary(case1101)

We also set some options to improve legibility of graphs and output.

```
> trellis.par.set(theme=col.mosaic()) # get a better color scheme for lattice
> options(digits=3, show.signif.stars=FALSE)
```
The specific goal of this document is to demonstrate how to calculate the quantities described in Chapter 11: Model Checking and Refinement using R.

### <span id="page-1-0"></span>2 Alcohol metabolism in men and women

How do men and women metabolise alcohol? This is the question addressed in case study 11.1 in the Sleuth.

#### <span id="page-1-1"></span>2.1 Data coding, summary statistics and graphical display

We begin by reading the data and summarizing the variables.

```
Subject Metabol Gastric Sex Alcohol
Min. : 1.0 Min. : 0.10 Min. :0.80 Female:18 Alcoholic : 8
1st Qu.: 8.8 1st Qu.: 0.60 1st Qu.:1.20 Male :14 Non-alcoholic:24
Median :16.5 Median : 1.70 Median :1.60
Mean :16.5 Mean : 2.42 Mean :1.86
3rd Qu.:24.2 3rd Qu.: 2.93 3rd Qu.:2.20
Max. :32.0 Max. :12.30 Max. :5.20
```
A total of 32 volunteers were included in this data. There were 18 females and 14 males. As recorded in Display 9.2 (page 237 of the Sleuth).

The following is a graphical display of the variables akin to Display 11.2 (page 306).

```
> xyplot(Metabol ~ Gastric | Sex+Alcohol, data=case1101, auto.key=TRUE,
```
- + xlab="Gastric AD activity (mu mol/min/g of tissue)",
- + ylab="first pass metabolism (mmol/liter-hour)")

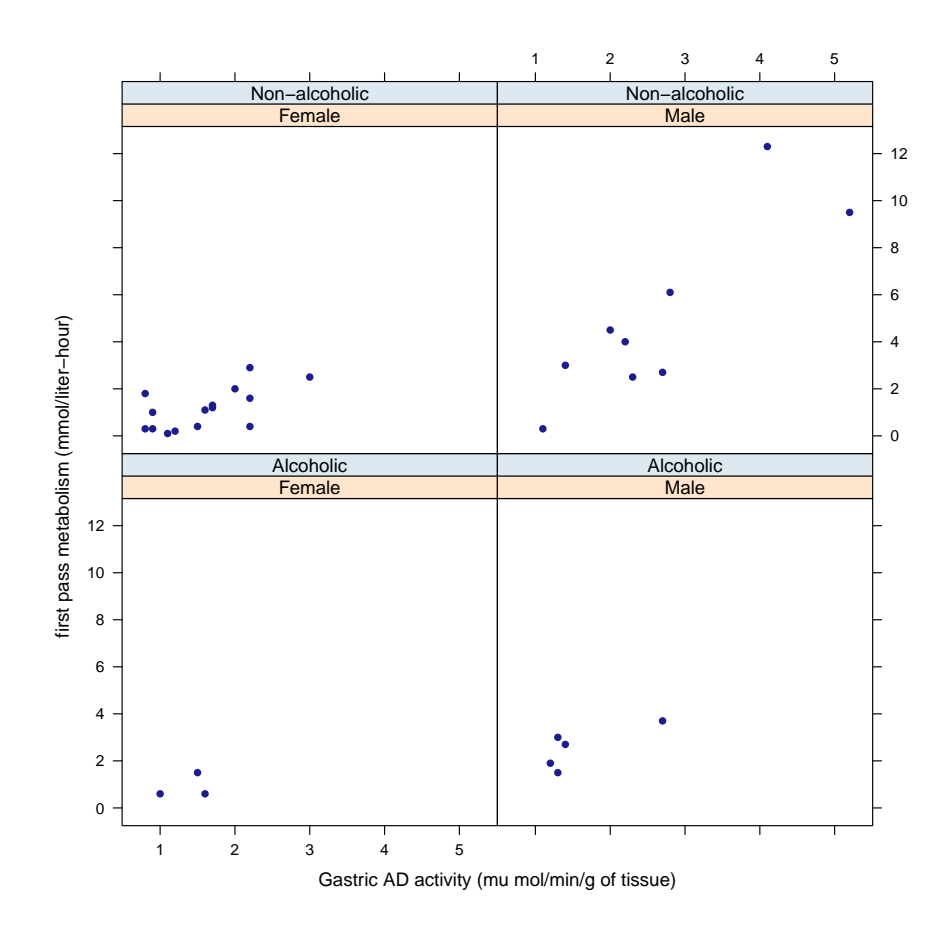

#### <span id="page-2-0"></span>2.2 Multiple regression

First we can fit a full model for estimating *metabolism* given a subjects *gastric AD activity*, whether they are alcoholic and gender. This first model is summarized on page 315 (Display 11.9).

```
> case1101 = transform(case1101, Sex = factor(Sex, levels = c("Male", "Female")))
> case1101 = transform(case1101, Alcohol = factor(Alcohol,
+ levels = c("Non-alcoholic", "Alcoholic")))
> lm1 = lm(Metabol ~ Gastric+Sex+Alcohol+Gastric*Sex+Sex*Alcohol+
+ Gastric*Alcohol+Gastric*Sex*Alcohol, data=case1101); summary(lm1)
Call:
lm(formula = Metabol ~ Gastric + Sex + Alcohol + Gastric * Sex +
   Sex * Alcohol + Gastric * Alcohol + Gastric * Sex * Alcohol,
   data = case1101)
```
Residuals: Min 1Q Median 3Q Max -2.429 -0.619 -0.047 0.515 3.652

Coefficients:

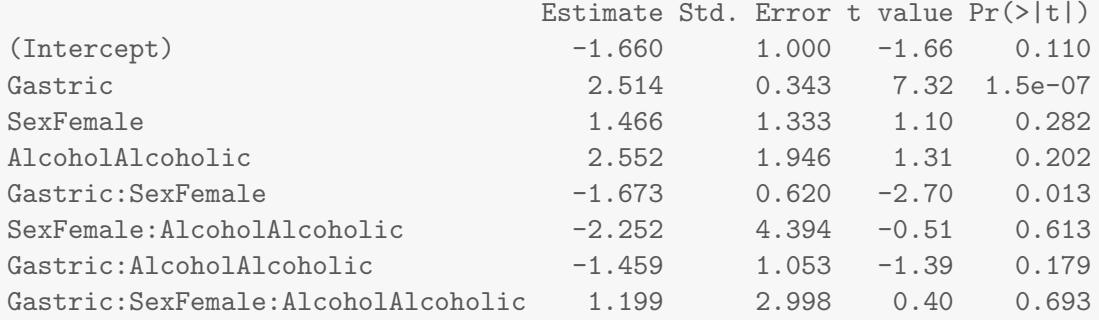

Residual standard error: 1.25 on 24 degrees of freedom Multiple R-squared: 0.828, Adjusted R-squared: 0.777 F-statistic: 16.5 on 7 and 24 DF, p-value: 9.35e-08

Next we can calculate a number of model diagnostics, including leverage, studentized resids and Cook's distance (pages 319–320).

> require(MASS)

```
> case1101 = transform(case1101, hat = hatvalues(lm1))
> case1101 = transform(case1101, studres = studres(lm1))
> case1101 = transform(case1101, cooks = cooks.distance(lm1))
> case1101[31,]
  Subject Metabol Gastric Sex Alcohol hat studres cooks
31 31 9.5 5.2 Male Non-alcoholic 0.601 -2.72 1.1
```
The following is a residual plot for the full model akin to Display 11.7 (page 313).

```
> xyplot(residuals(lm1) ~ fitted(lm1), xlab="Fitted values", ylab="Residuals",
+ type=c("p", "r", "smooth"))
```
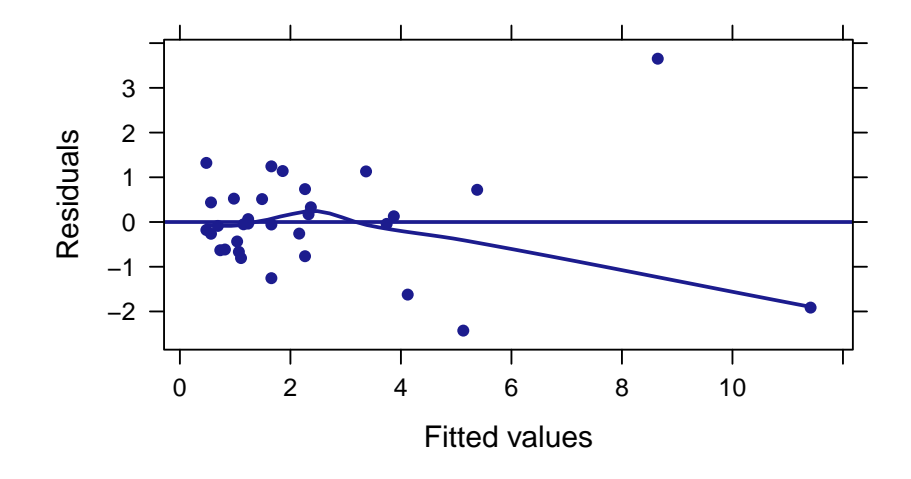

From these diagnostics it appears that observations 31 and 32 may be influential points. Therefore, we next re-fit the full model excluding these two observations. The following results are found in Display 11.9 and discussed on page 315.

```
> case11012 = case1101[-c(31, 32),]
> lm2 = lm(Metabol ~ Gastric+Sex+Alcohol+Gastric*Sex+Sex*Alcohol+
+ Gastric*Alcohol+Gastric*Sex*Alcohol, data=case11012); summary(lm2)
Call:
lm(formula = Metabol ~ Gastric + Sex + Alcohol + Gastric * Sex +
   Sex * Alcohol + Gastric * Alcohol + Gastric * Sex * Alcohol,
   data = case11012)Residuals:
   Min 1Q Median 3Q Max
-1.8076 -0.5701 -0.0466 0.4976 1.4002Coefficients:
                           Estimate Std. Error t value Pr(>|t|)
(Intercept) -0.680 1.309 -0.52 0.6088
Gastric 1.921 0.608 3.16 0.0046
SexFemale 0.486 1.467 0.33 0.7436
AlcoholAlcoholic 1.572 1.812 0.87 0.3949
Gastric:SexFemale -1.081 0.721 -1.50 0.1483
SexFemale:AlcoholAlcoholic -1.272 3.467 -0.37 0.7172
Gastric:AlcoholAlcoholic -0.866 0.963 -0.90 0.3784
Gastric:SexFemale:AlcoholAlcoholic 0.606 2.316 0.26 0.7961
Residual standard error: 0.941 on 22 degrees of freedom
Multiple R-squared: 0.685, Adjusted R-squared: 0.585
```
F-statistic: 6.83 on 7 and 22 DF, p-value: 0.000226

#### <span id="page-5-0"></span>2.3 Refining the Model

This section addresses the process of refining the model. We first tested the lack of fit for the removal of Alcohol as shown in Display 11.13 (page 322).

```
> lm3 = lm(Metabol ~ Gastric+Sex+Gastric*Sex, data=case11012); summary(lm3)
Call:
lm(formula = Metabol \tilde{ } Gastric + Sex + Gastric * Sex, data = case11012)Residuals:
   Min 1Q Median 3Q Max
-1.5962 -0.6025 -0.0408 0.4759 1.6473
Coefficients:
                Estimate Std. Error t value Pr(>|t|)
(Intercept) 0.0695 0.8019 0.09 0.9316
Gastric 1.5654 0.4074 3.84 0.0007
SexFemale -0.2668 0.9932 -0.27 0.7904
Gastric:SexFemale -0.7285 0.5394 -1.35 0.1885
Residual standard error: 0.882 on 26 degrees of freedom
Multiple R-squared: 0.673, Adjusted R-squared: 0.635
F-statistic: 17.8 on 3 and 26 DF, p-value: 1.71e-06
> anova(\text{lm3}, \text{lm2}) # page 322
Analysis of Variance Table
Model 1: Metabol ~ Gastric + Sex + Gastric * Sex
Model 2: Metabol ~ Gastric + Sex + Alcohol + Gastric * Sex + Sex * Alcohol +
   Gastric * Alcohol + Gastric * Sex * Alcohol
 Res.Df RSS Df Sum of Sq F Pr(>F)
1 26 20.2
2 22 19.5 4 0.74 0.21 0.93
```
Next we assessed a model without an intercept which is scientifically plausible as summarized in Display 11.14 (page 323).

> lm4 = lm(Metabol ~ Gastric+Gastric:Sex -1 , data=case11012); summary(lm4)

Call:  $lm(formula = Metabol$   $\tilde{G}$  Gastric + Gastric: Sex - 1, data = case11012) Residuals: Min 1Q Median 3Q Max -1.6171 -0.6075 -0.0262 0.4772 1.6230 Coefficients: (1 not defined because of singularities) Estimate Std. Error t value Pr(>|t|) Gastric 0.726 0.121 5.99 1.9e-06 Gastric:SexMale 0.873 0.174 5.02 2.6e-05 Gastric:SexFemale NA NA NA NA Residual standard error: 0.852 on 28 degrees of freedom Multiple R-squared: 0.877, Adjusted R-squared: 0.868 F-statistic: 99.9 on 2 and 28 DF, p-value: 1.8e-13 > anova(lm4, lm3) Analysis of Variance Table Model 1: Metabol ~ Gastric + Gastric: Sex - 1 Model 2: Metabol ~ Gastric + Sex + Gastric \* Sex Res.Df RSS Df Sum of Sq F Pr(>F) 1 28 20.3 2 26 20.2 2 0.094 0.06 0.94

Note that the "Summary of Statistical Findings" section (page 306) is based on this final model.

### <span id="page-6-0"></span>3 Blood brain barrier

Neuroscientists working to better understand the blood brain barrier have infused rats with cells to induce brain tumors. This is the topic addressed in case study 11.2 in the Sleuth.

### <span id="page-6-1"></span>3.1 Data coding and summary statistics

We begin by reading the data, performing transformations where needed and summarizing the variables.

```
> case1102 = transform(case1102, Y = Brain/Liver)
> case1102 = transform(case1102, logliver = log(Liver))
> case1102 = transform(case1102, logbrain = log(Brain))
> case1102 = transform(case1102, SAC = as.factor(Time))
> case1102 = transform(case1102, logy = log(Brain/Liver))
> case1102 = transform(case1102, logtime = log(Time))
```
> case1102 = transform(case1102, Treat = relevel(Treat, ref="NS")) > summary(case1102)

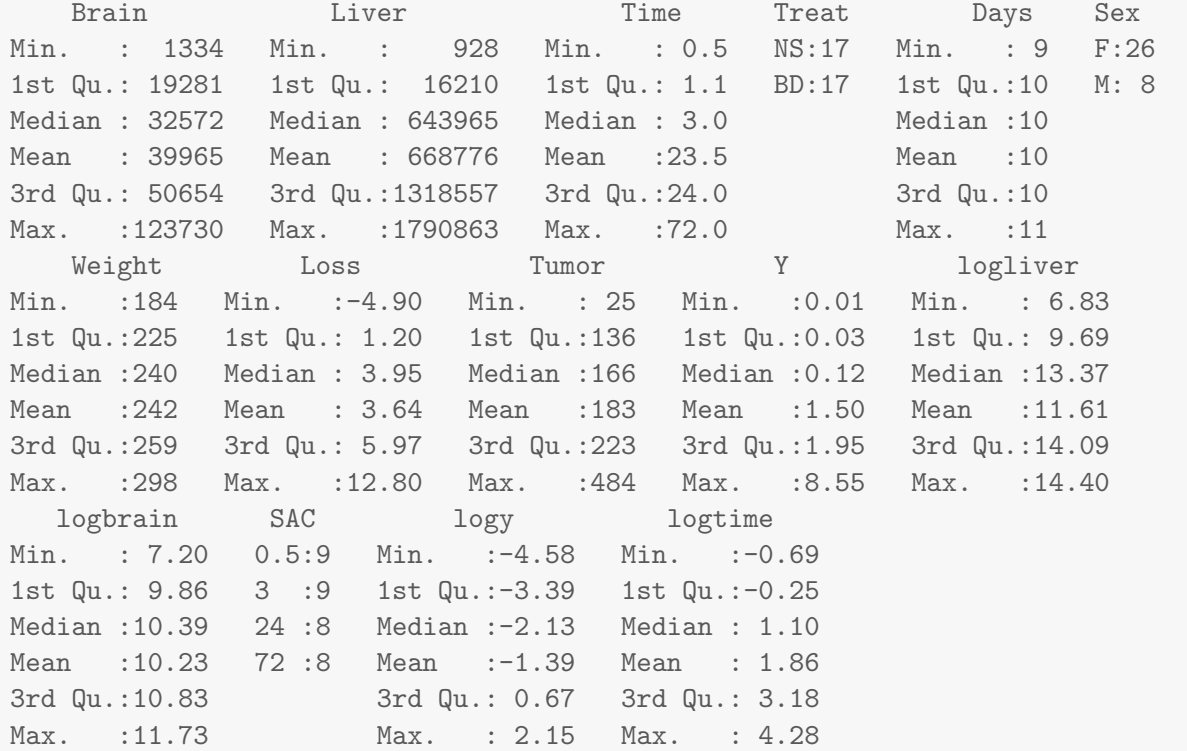

A total of 34 rats were included in this experiment. Each rat was given either the barrier solution ( $n = 17$ ) or a normal saline solution ( $n = 17$ ). Then variables of interest were calculated and are displayed in Display 11.4 (page 308 of the Sleuth).

We can graphically relationships between the variables using a pairs plot.

> smallds = case1102[,c("logy", "logbrain","logliver","Treat", "SAC")] > pairs(smallds)

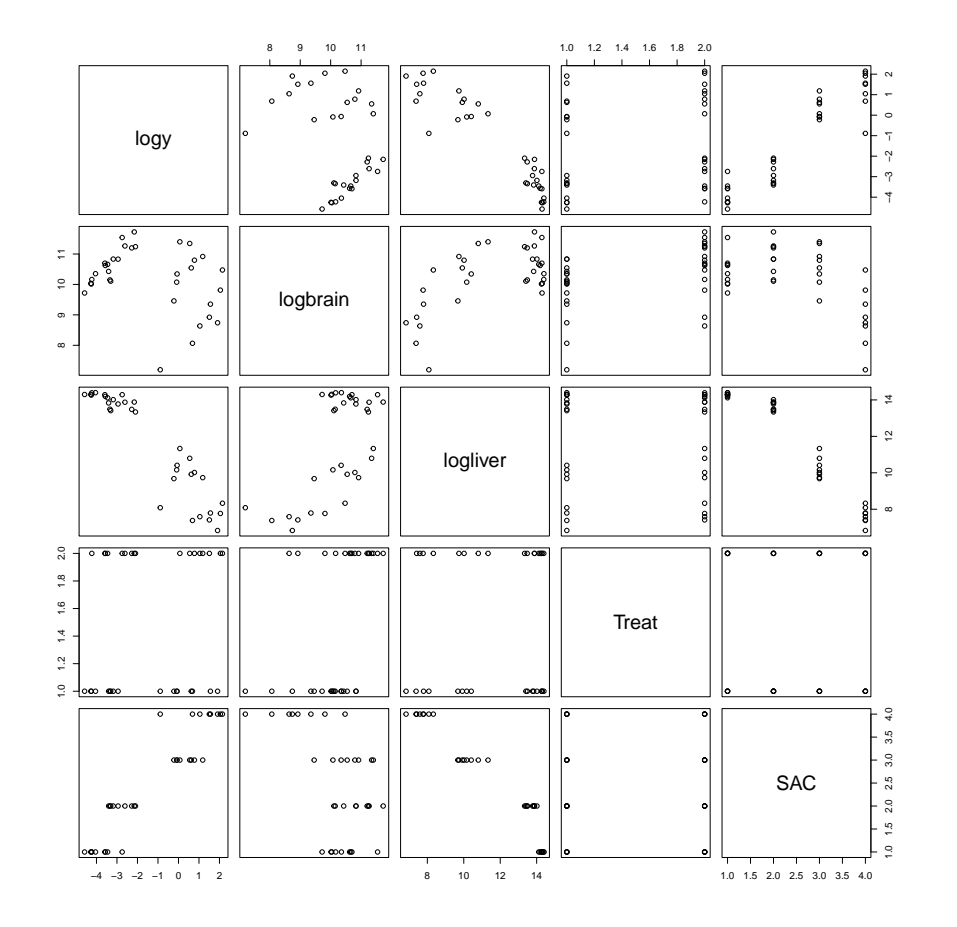

### <span id="page-8-0"></span>3.2 Graphical presentation

The following displays a scatterplot of log ratio (Y) as a function of log time, akin to Display 11.5 on page 309.

```
> xyplot(Y ~ Time, group=Treat, scales=list(y=list(log=TRUE),
+ x=list(log=TRUE)), auto.key=TRUE, data=case1102)
```
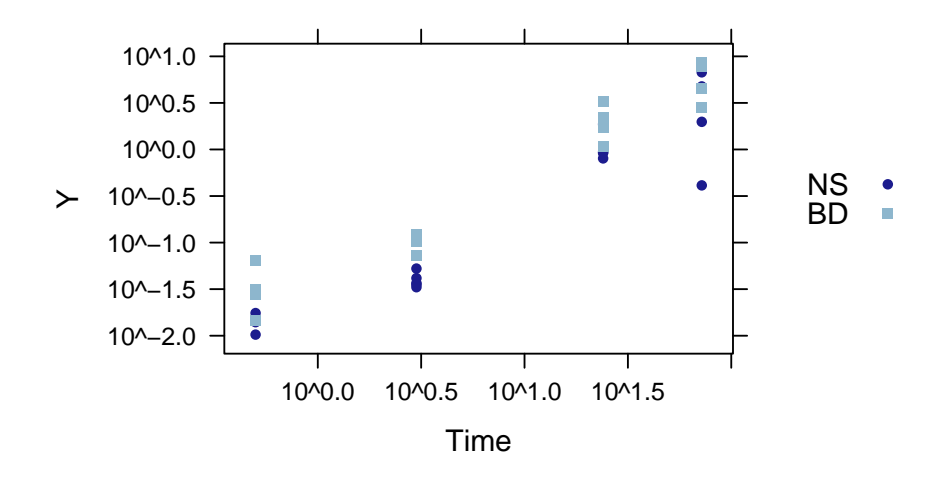

The following graphs are akin to the second and third plots in Display 11.16 on page 326.

```
> case1102 = transform(case1102, female = ifelse(Sex=="F", 1, 0))
> xyplot(logy ~ jitter(female), xlab="Sex", type=c("p", "r", "smooth"),
+ data=case1102)
```
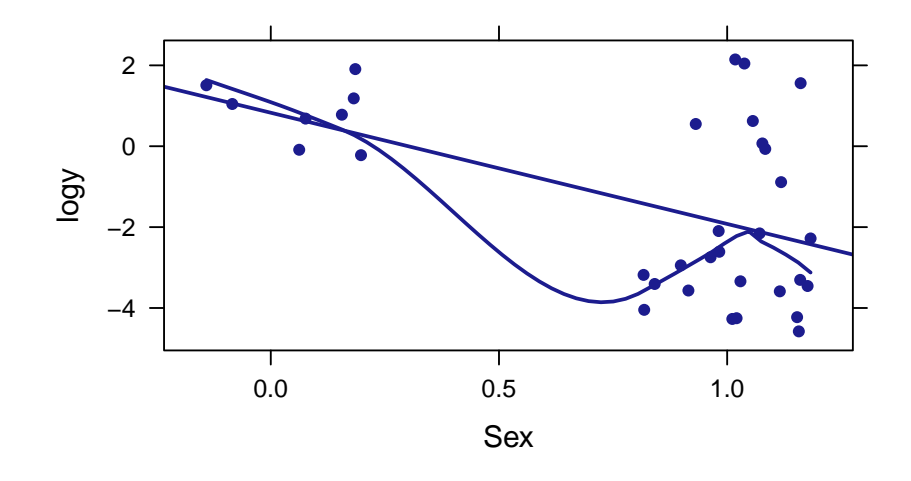

> xyplot(logy ~ jitter(Days), type=c("p", "r", "smooth"), + data=case1102)

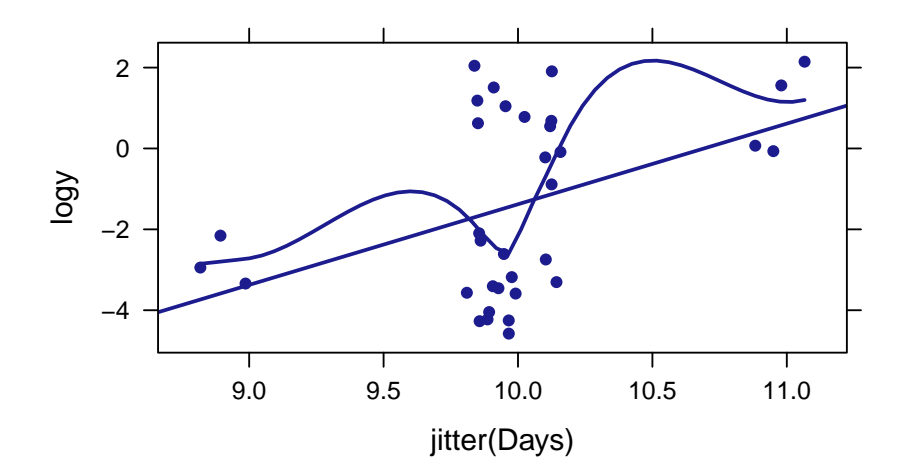

### <span id="page-10-0"></span>3.3 Multiple regression

We first fit a model that reflects the initial investigation. This is the proposed model from page 311.

```
> lm1 = lm(logy ~ SAC+Treat+SAC*Treat+Days+Sex+
+ Weight+Loss+Tumor, data=case1102); summary(lm1)
Call:
lm(formula = logy \tilde{B} SAC + Treat + SAC * Treat + Days + Sex +
   Weight + Loss + Tumor, data = case1102)
Residuals:
   Min 1Q Median 3Q Max
-1.4056 -0.2559 0.0458 0.1957 1.1583
Coefficients:
            Estimate Std. Error t value Pr(>|t|)
(Intercept) -3.836741 3.391046 -1.13 0.271
SAC3 1.015463 0.399578 2.54 0.019
SAC24 4.337135 0.477836 9.08 1.0e-08
SAC72 5.010605 0.454953 11.01 3.5e-10
TreatBD 0.795999 0.378970 2.10 0.048
Days -0.036987 0.295645 -0.13 0.902
SexM 0.001295 0.373368 0.00 0.997
Weight -0.000558 0.005330 -0.10 0.918
Loss -0.059544 0.030422 -1.96 0.064
Tumor 0.001551 0.001226 1.26 0.220
SAC3:TreatBD 0.179831 0.551964 0.33 0.748
```
SAC24:TreatBD -0.386047 0.585450 -0.66 0.517 SAC72:TreatBD 0.379104 0.569242 0.67 0.513 Residual standard error: 0.564 on 21 degrees of freedom Multiple R-squared: 0.96, Adjusted R-squared: 0.937 F-statistic: 41.9 on 12 and 21 DF, p-value: 6.45e-12

We can then display a residual plot to assess the fit of the above model. This is provided in Display 11.6 (page 312).

```
> xyplot(residuals(lm1) ~ fitted(lm1), xlab="Fitted values", ylab="Residuals",
 type=c("p", "r", "smooth"))
```
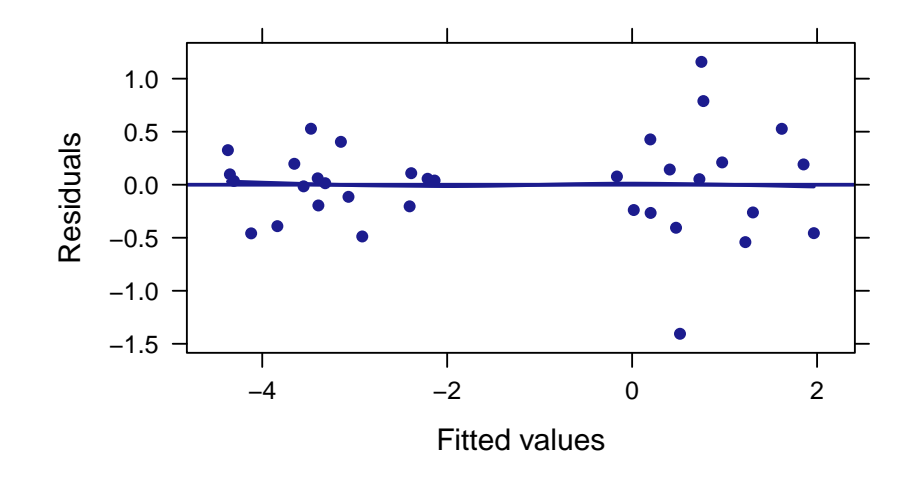

#### <span id="page-11-0"></span>3.4 Refining the model

Lastly, we fit a refined model. These results can be found in Display 11.17 (page 327).

```
> lm2 = lm(logy ~ SAC+Treat, data=case1102); summary(lm2)
Call:
lm(formula = logy \tilde{S} SAC + Treat, data = case1102)
Residuals:
   Min 1Q Median 3Q Max
-1.7402 -0.1755 -0.0178 0.2477 1.0551
Coefficients:
           Estimate Std. Error t value Pr(>|t|)
(Intercept) -4.302 0.205 -21.01 < 2e-16
```
### 3 BLOOD BRAIN BARRIER 13

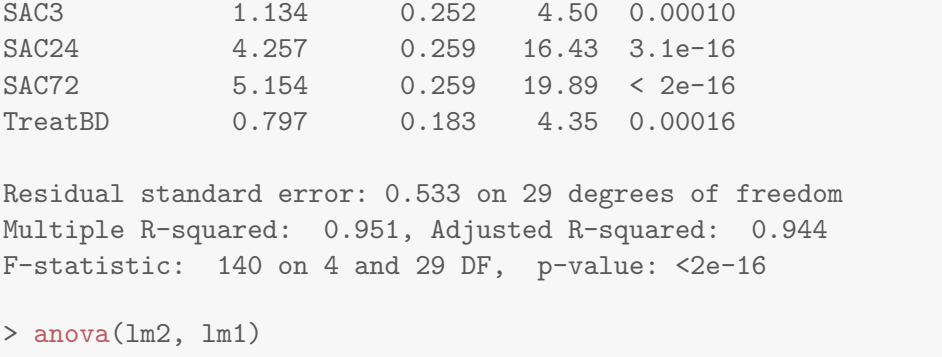

Analysis of Variance Table

Model 1: logy ~ SAC + Treat Model 2: logy ~ SAC + Treat + SAC \* Treat + Days + Sex + Weight + Loss + Tumor Res.Df RSS Df Sum of Sq F Pr(>F) 1 29 8.23 2 21 6.68 8 1.55 0.61 0.76